# **OMRON**

# SNMP/Web カード SC20G2

# 取扱説明書

インストール編

- 本書は SNMP/Web カードを安全にご使用いただく上で必要な情報を記載しています。 設置やご使用の前に必ずお読みください。
- 本書は、必要なときにいつでも参照できるよう、お手元に大切に保管くださるようお願いいた します。
- 本書の著作権はオムロン ソーシアルソリューションズ株式会社に帰属します。当社に無断 で、内容を部分的あるいは全体的に複写、複製、転載することは固くお断りします。
- 本書の内容については、将来予告なしに変更することがあります。
- 一部画像については、最新のものと異なる場合があります。
- Windows その他の名称は米国 Microsoft Corporation の米国およびその他の国における 登録商標または商標です。
- その他の各会社名、各社製品名は各社の商標または登録商標です。

© OMRON SOCIAL SOLUTIONS Co., Ltd. 2018

## はじめに

このたびはオムロンSNMP/Webカードをお買い上げいただき、ありがとうございます。

■ 対応型式

・ 本製品は、オムロン製無停電電源装置(UPS)のスロットに挿入することによりネットワーク接続を可能にす る装置です。

■ 機能特長

- ・ 本製品を無停電電源装置(UPS)に挿入することにより、無停電電源装置(UPS)からのステータス取得およ び無停電電源装置(UPS)へのコマンド発行を可能にします。
- ・ 本製品を無停電電源装置(UPS)に挿入することにより、シリアルポートを搭載しないコンピュータからでも無 停電電源装置(UPS)を管理できます。
- 自動シャットダウンソフトのご提供
	- ・ 本製品には、自動シャットダウンソフトが同梱されています。(最新の情報は当社ホームページをご覧く ださい。)
	- ・ 設定により以下の場合、シャットダウンを行なうことが可能です。
		- 主電源系統がダウンした場合
		- 無停電電源装置(UPS)のバッテリが低下した場合
		- 無停電電源装置(UPS)の接続容量がオーバした場合
		- 無停電電源装置(UPS)の温度が上昇した場合
	- ・ 自動シャットダウンソフト、スクリプトシャットダウンによって、スケジュール運転を行なうことができます。
	- ・ 自動シャットダウンソフト、スクリプトシャットダウンによって、コンピュータを安全に停止できます。
- 自動シャットダウンソフトのライセンスに関して
	- ・ 本製品は、ネットワーク経由でシャットダウンを行なう複数台のコンピュータにインストールしてご使用いただ けます。

本製品の輸出について

該非判定資料の発行をご希望の際は、当社ホームページまでお申し込みください。

【ホームページアドレス】

https://socialsolution.omron.com/jp/ja/products\_service/ups/support/export.html

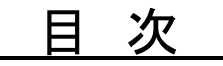

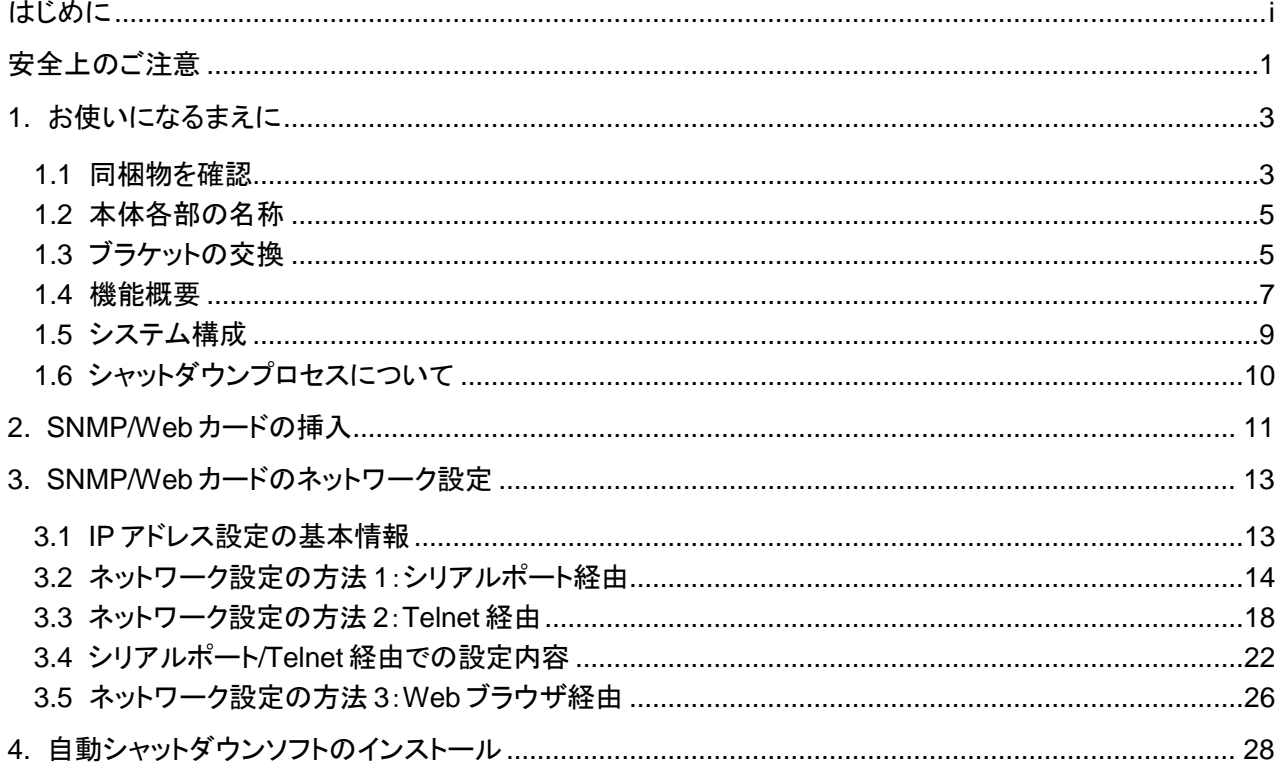

## 安全上のご注意

けがや故障、火災などを防ぐために、ここで説明している注意事項を必ずお読みください。

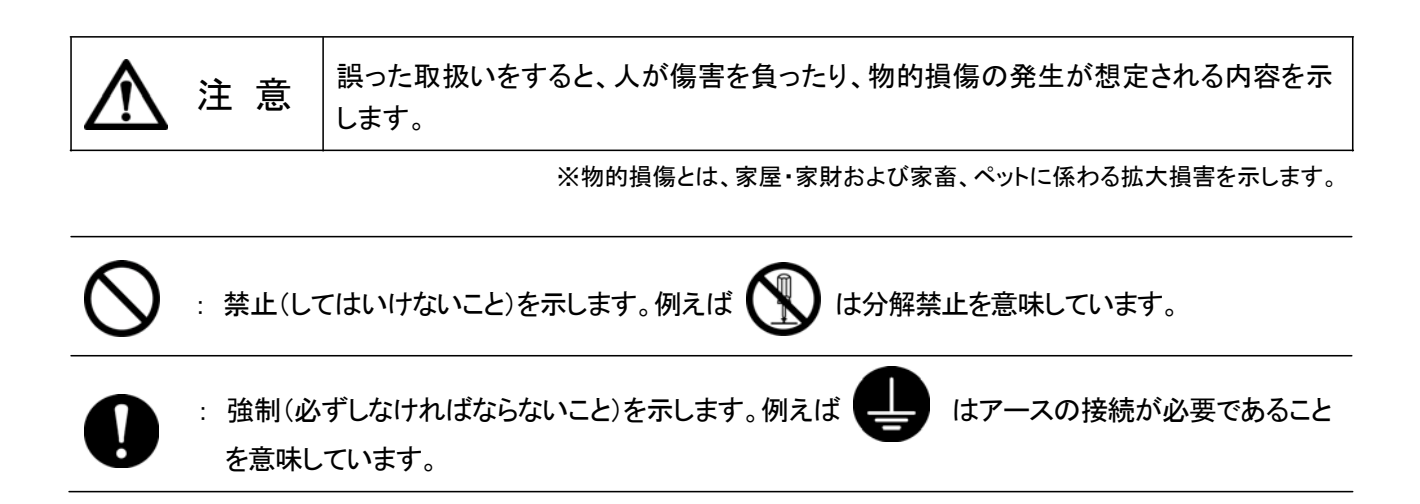

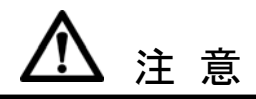

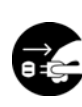

本製品の取り付け、取りはずしのときは、必ず無停電電源装置(UPS)本体と接続機器の電 源を切り、「AC 入力」プラグを電源コンセントから抜いた状態で行なうこと。

感電の恐れがあります。

分解、改造、修理をしないこと。

感電したり、火災を起こす危険があります。

無停電電源装置(UPS)に本製品の取り付け、取りはずしをおこなうときは、無停電電源装置 (UPS)を安定した場所および転倒しない向きに設置して行なうこと。 転倒や落下によりけがをすることがあります。

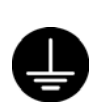

本製品を取り付ける無停電電源装置(UPS)には、アース接続(接地)を確実に行なうこと。 アースを接続せずに無停電電源装置(UPS)と他の機器が同時に接触ると感電することがあります。

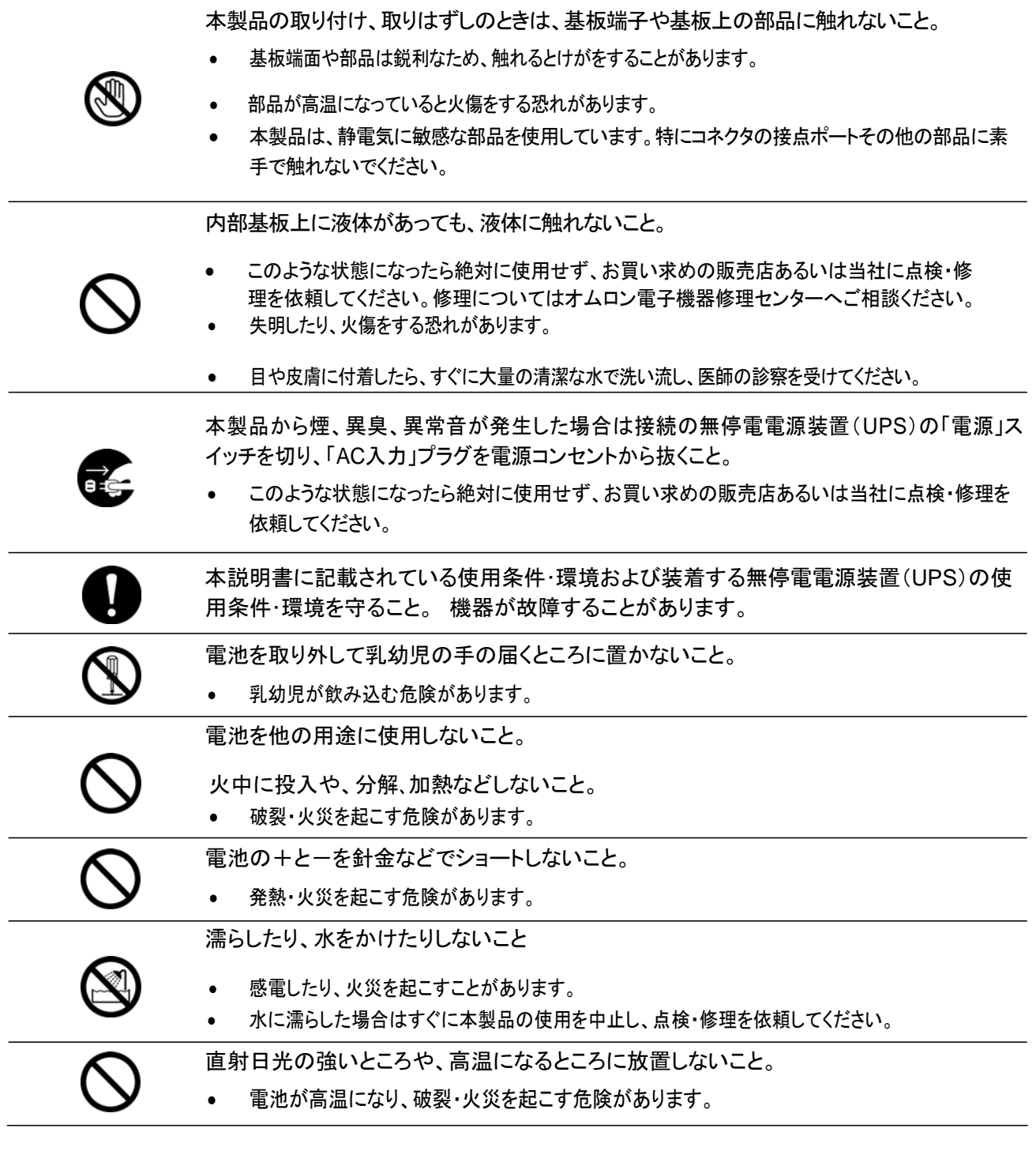

### 免責事項について

当社製品の使用に起因する事故であっても、装置・接続機器・ソフトウェアの異常、故障に対する損害、 その他二次的な損害を含むすべての損害の保証には応じかねます。

廃棄にあたってのお願い

本製品を廃棄する場合、地方自治体の条例等や指導に従って正しく処理してください。

# 1. お使いになるまえに

### 1.1 同梱物を確認

本製品の外観に損傷はないか、以下の梱包品がすべてそろっているか確認してください。

- \*万一、梱包品に不具合、不足があった場合は、お買い上げの販売店、またはオムロン電子機 器カスタマサポートセンタへお問い合わせください。
- 1. SNMP/Web カード本体 イ個 (BU-SW シリーズ、BU-RW シリーズ、BN-S シリー 、<br>ズ、BU-REシリーズ、BN-Rシリーズ、BN-Tシリーズ <sub>S</sub> ブラケット付き) **Neb** シリアル **LAN** 通信 電源 **10 100**
- 2. 交換用ブラケット イ個

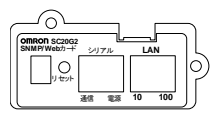

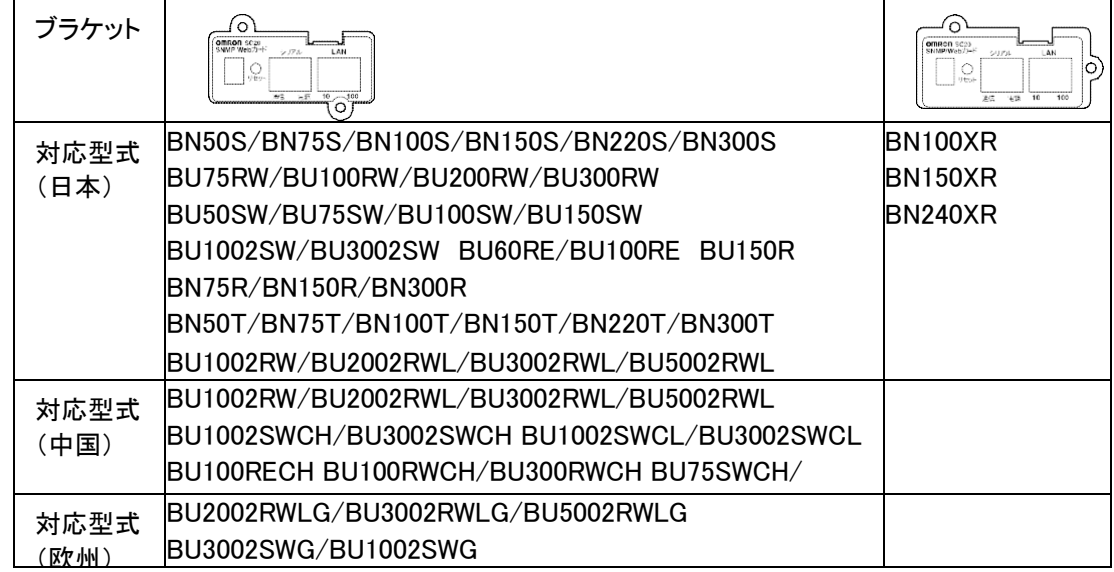

最新情報は当社ホームページをご覧ください。

[\(](http://www.omron.co.jp/ese/ups)https://socialsolution.omron.com/jp/ja/products\_service/ups/)

3. シリアル接続ケーブル イ本

**SPIER** 

4. CD-ROM 1枚 (取扱説明書、自動シャットダウンソフト他)

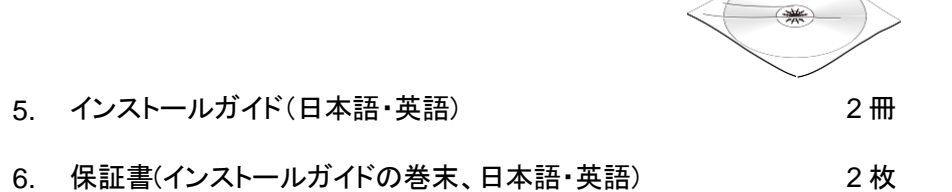

1.2 本体各部の名称

SNMP/Webカードの各部の名称は以下のとおりです。

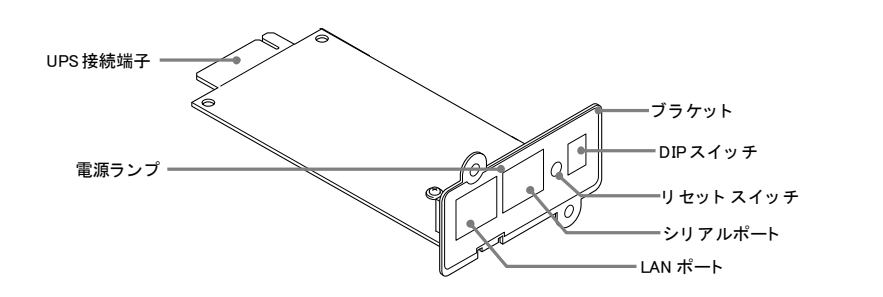

## 1.3 ブラケットの交換

無停電電源装置(UPS)型式によりスロットのネジ穴位置が異なります。 必要によりブラケットの交換を行なってください。

 BN-T シリーズ、 BN-S シリーズ、 BN-R シリーズ、 BU-SW シリーズ、 BU-RW シリーズ、 BN-RE シリーズ、 BU-2SW シリーズ、 BU-2RW シリーズ、 BU-2RWL シリーズに設置する場合は、交換不要です。

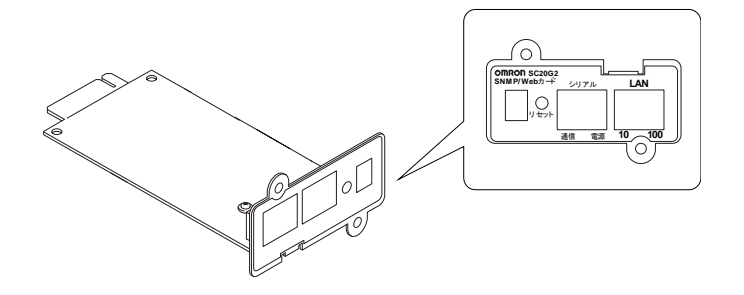

最新情報は当社ホームページをご覧ください。 ([https://socialsolution.omron.com/jp/ja/products\\_service/ups/](http://www.omron.co.jp/ese/ups/)) ・ BN100XR/BN150XR/BN240XRに接続する場合は、付属の専用ブラケットに交換し てください。

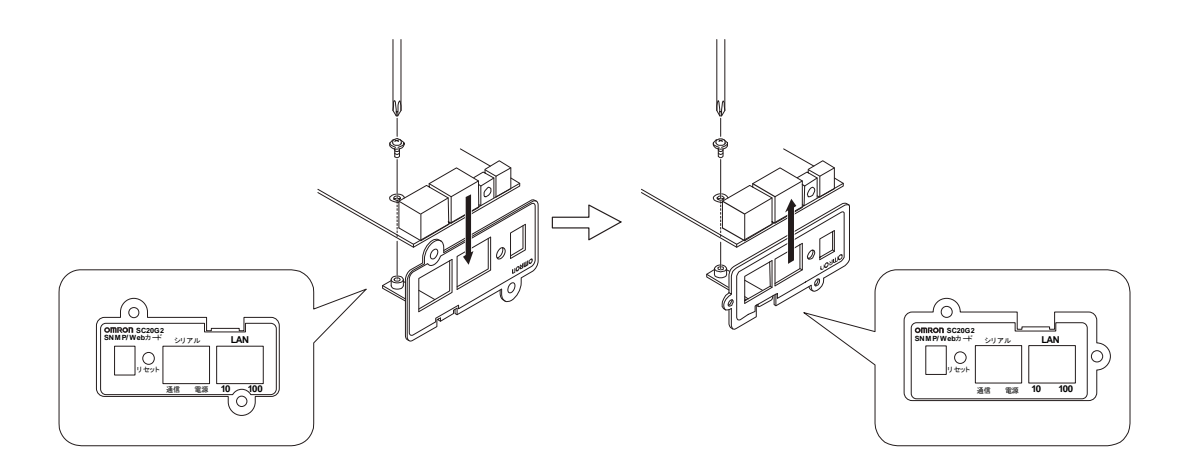

■無停電電源装置(**UPS**)とネットワークの直接接続

- ・ 本製品を無停電電源装置(UPS)に挿入することにより、シリアルポートを搭載しないコンピュー タからでも無停電電源装置(UPS)を管理できます。
- ・ 本製品を無停電電源装置(UPS)に挿入することにより、市販の SNMP マネージャソフ トおよび Web ブラウザから無停電電源装置(UPS)を管理できます。

■ネットワーク上で無停電電源装置(**UPS**)の遠隔モニタ

・ インターネットおよびイントラネット上のすべてのコンピュータから、無停電電源装置(UPS)を遠 隔モニタできます。

■ネットワーク上のコンピュータから、無停電電源装置(**UPS**)および**SNMP/Web**カードの機能設定が 可能

- ・ 無停電電源装置(UPS)およびSNMP/Webカードのパラメータ設定は、SNMP管理ステーション のいずれか、あるいはインターネットブラウザ経由で行なうことができます。 (SNMPエージェントとしての機能はTelnetおよびシリアル接続で設定可能です。)
- ・ 無停電電源装置(UPS)の機能の内容(出力コンセント制御機能の有無など)に応じてパラメータ 設定画面の表示内容が自動的に変更され、必要な設定項目だけが表示されます。
- ■セキュリティ機能を強化
	- ・ HTTP、SNMPv1以外に、HTTPS、SNMPv3にも対応しています。 (注意)HTTPS でのアクセス は、Open SSL ver.2.0 でアクセスできます。 一部のブラウザソフト(Firefoxなど)ではHTTPSで のアクセスはできません。
- ■メール通知機能
	- ・ 電源異常等の発生時にあらかじめ指定したアドレス宛に通知メールを送信できます。
- ■ログ機能
	- ・ 無停電電源装置(UPS)の電源異常、電源の状態、バッテリ状態などを製品内のフラッシュメモリ に保存できます。
	- ・ Syslogに対応しています。
- ■自動シャットダウン機能
	- ・ 同梱された自動シャットダウンソフトをインストールすることにより、管理者があらかじめプログラ ムした所定のシャットダウンあるいは重大な電源異常が発生した場合のシャットダウンが自動的 に実行されます。

#### ■**Wake ON LAN** 対応機能

・ Wake ON LAN機能を装備しているクライアントPCのMACアドレスを最大16台まで 登録して おくことにより、無停電電源装置(UPS)からの信号によるシャットダウン後、無停電電源装置 (UPS)再起動時にWake ON LAN信号によってすべてのクライアントPCを一度に再起動させる ことができます。

■無停電電源装置(**UPS**)の標準**MIB (RFC1628)**および独自**MIB (swc mib)**を装備 ■**JAVA**アプレットを使用し、電源の状態をモニタ

・ グラフ表示によって、電源の状態をビジュアルに確認できます。

■スクリプトシャットダウン

- ・ 自動シャットダウンソフトを使用せず、スクリプトを組み込むことで、ネットワーク経由でコンピュー タをシャットダウンできます。
- ■死活監視
	- ・ 無停電電源装置(UPS)に接続されている機器をネットワーク経由で監視し、異常時はUPSの出 力を停止/開始できます。

■**CO2** 設定

・ 無停電電源装置(UPS)に接続されている機器(全体)の二酸化炭素排出量を算出した結果を表 示します。

1.5 システム構成

- ・ 各種OSの混在したネットワーク上の複数のコンピュータをバックアップし、電源障害時はシャット ダウンを行なうことが可能です。
- ・ システム構成例

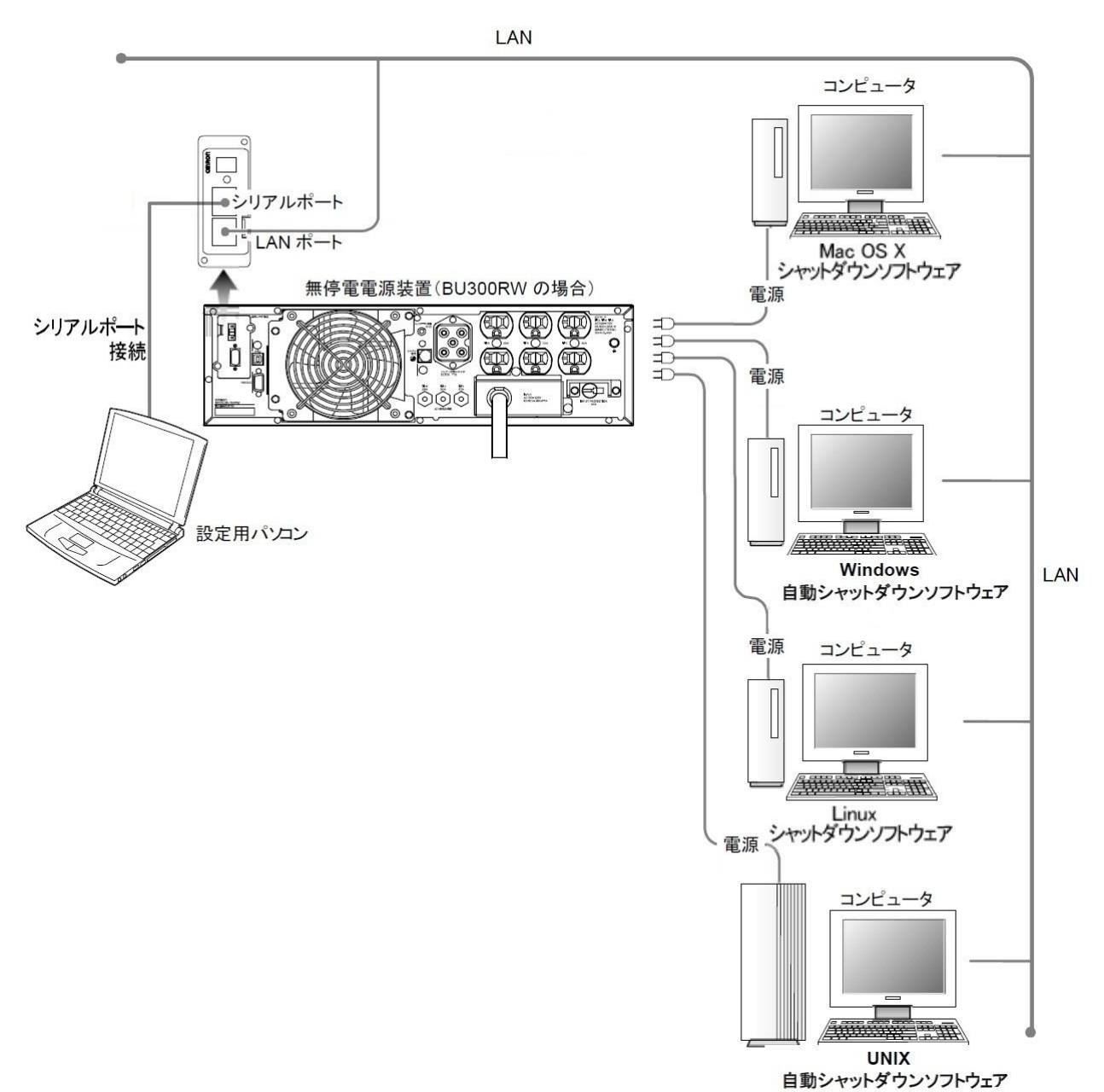

■自動シャットダウンを使用した時

・ 電源異常などが発生した場合、自動シャットダウンソフトの機能を使用してシャットダウンプロセ スを実行します。この処理により、コンピュータを安全に停止することができます。

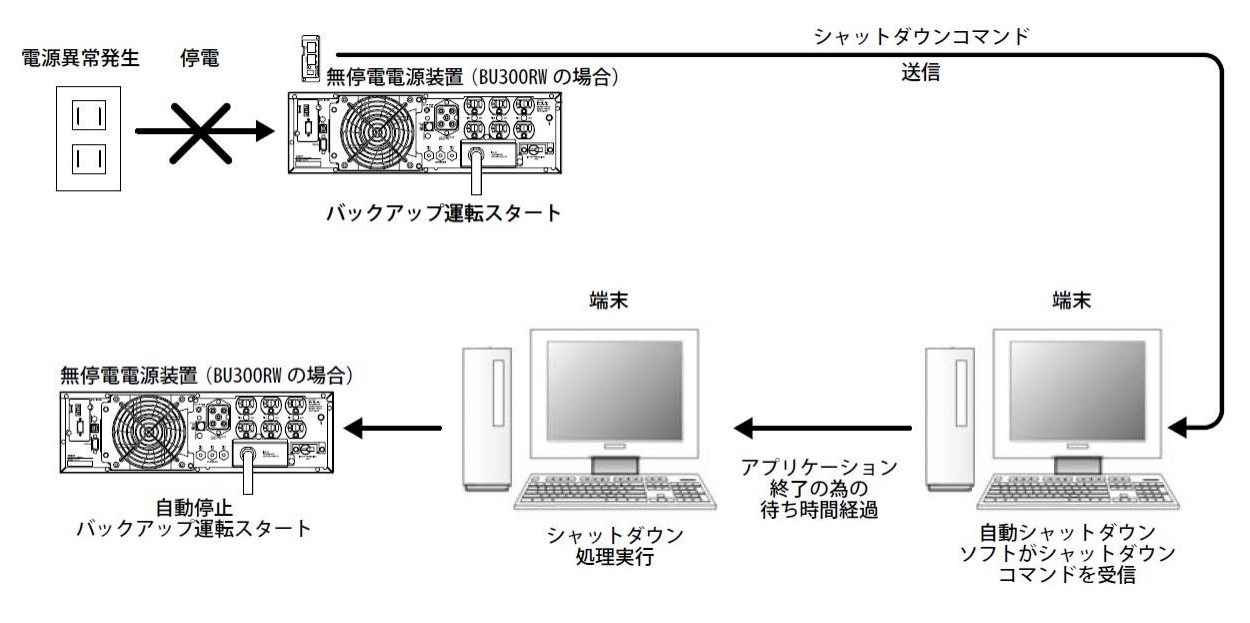

<sup>■</sup>スクリプトシャットダウンを使用した時

・ 電源異常などが発生した場合、スクリプトシャットダウンの機能を使用してシャットダウンプロセ スを実行します。この処理により、コンピュータを安全に停止することができます。

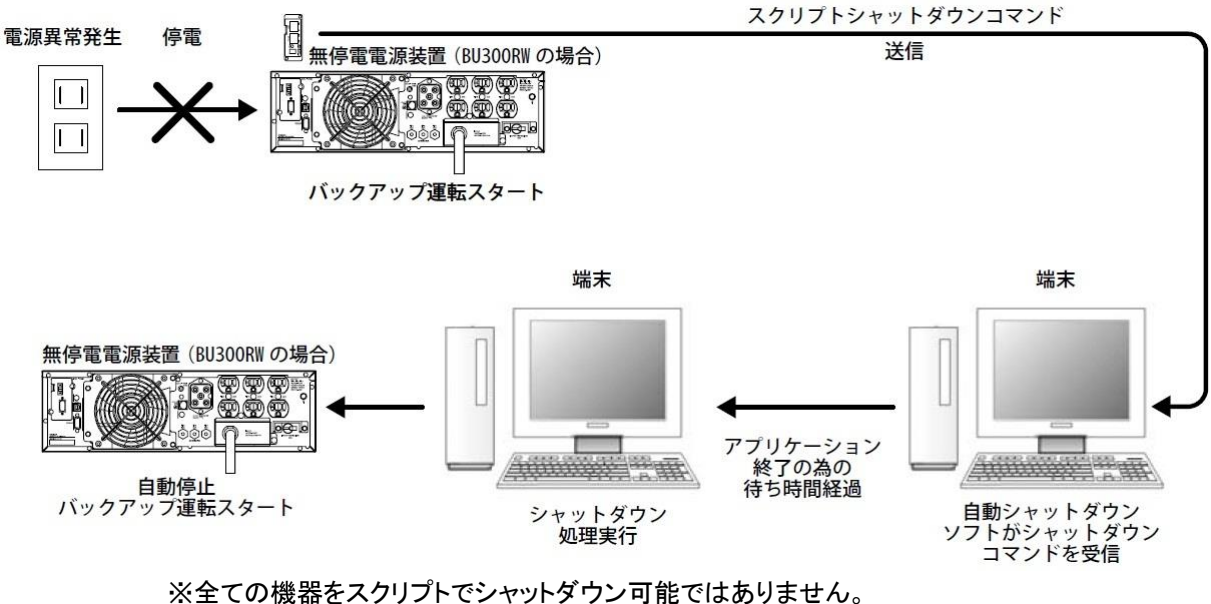

本機能を使用する時は必ず事前動作確認を行ってください。

# 2. SNMP/Web カードの挿入

### ■挿入手順

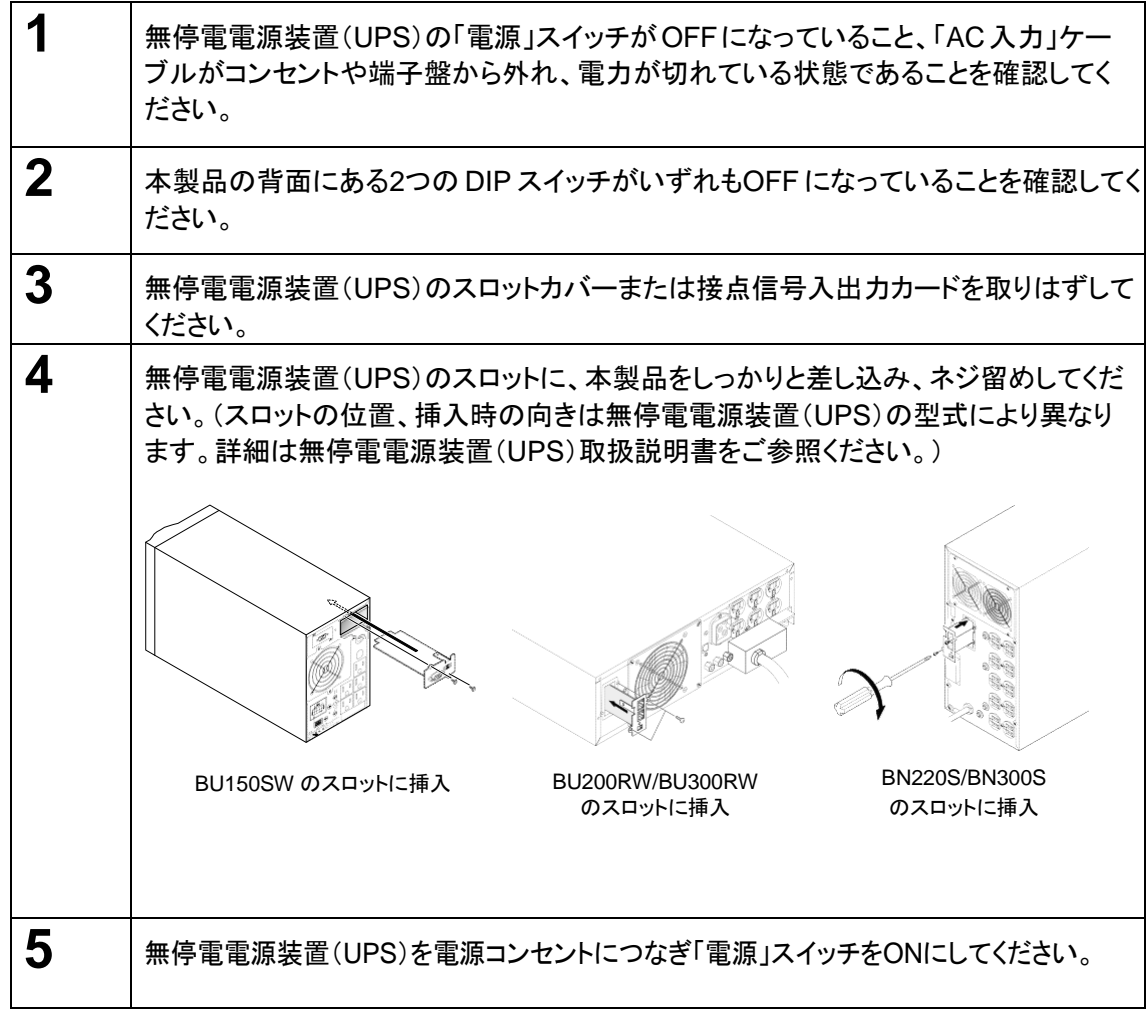

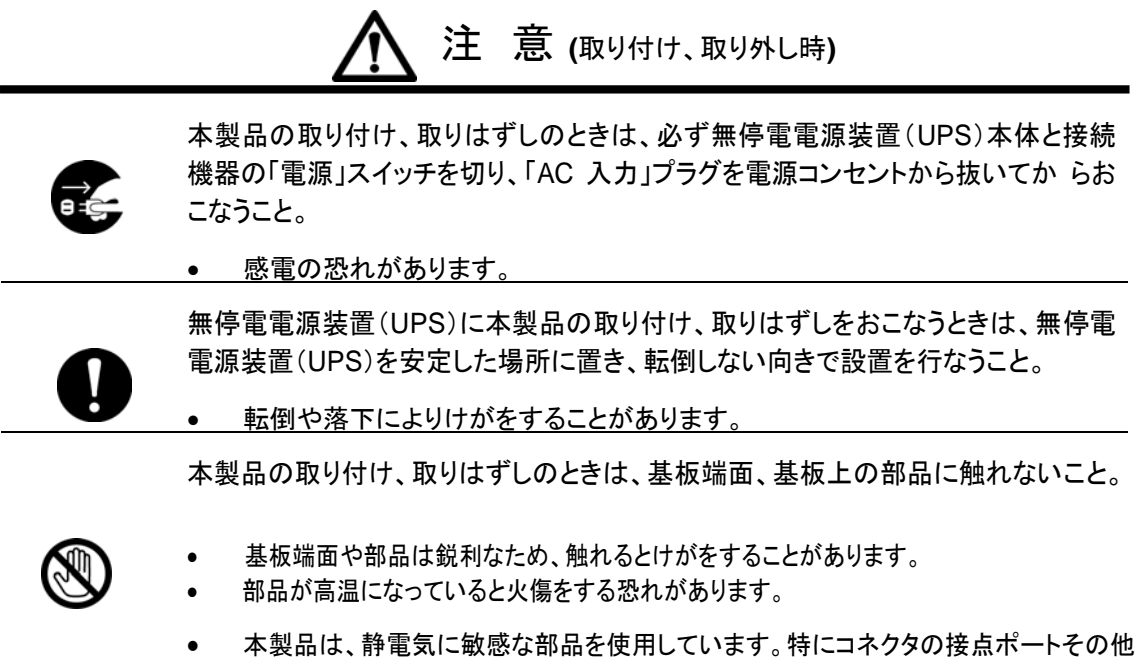

の部品に素手で触れないでください。

## **3. SNMP/Web**カードのネットワーク設定

## 3.1 IP アドレス設定の基本情報

本製品を目的のネットワーク上で使用するための設定を行ないます。本製品の初期値の固定IP アドレスは「192.168.2.150」に設定しています。

固定 IP アドレスの変更は、「方法 1:シリアルポート経由」または「方法 2:Telnet 経由」の、 [SMNP-Web-Card Configuration Utility Main menu]から行なってください。一度ネットワーク関 連の設定を行なった後はWebブラウザを通じての設定が便利です。

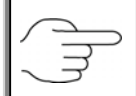

「3.2 ネットワーク設定の方法 1: シリアルポート経由」あるいは「3.3 ネットワーク設定 の方法 2 : Telnet 経由」を参照してください。

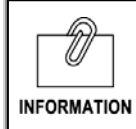

本書では Windows8.1を例に説明します。その他の OS を使用する場合は、以下の 内容を参考に設定を行なってください。

### 3.2 ネットワーク設定の方法 1:シリアルポート経由

■設定手順

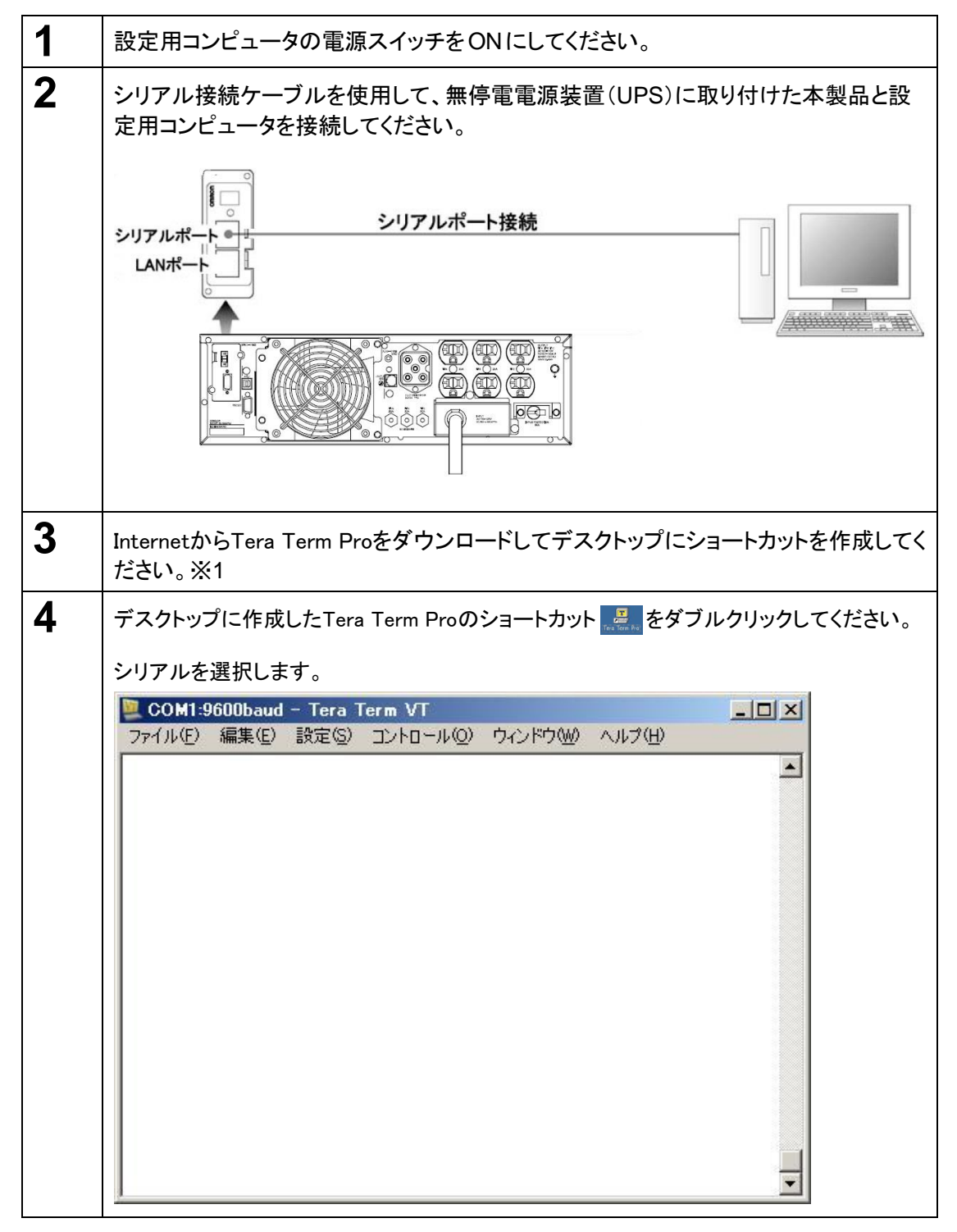

※1 ご使用されるOSにより、ターミナルソフトが動作しない場合があります。 その場合、別途ご用 意の上、設定してください。

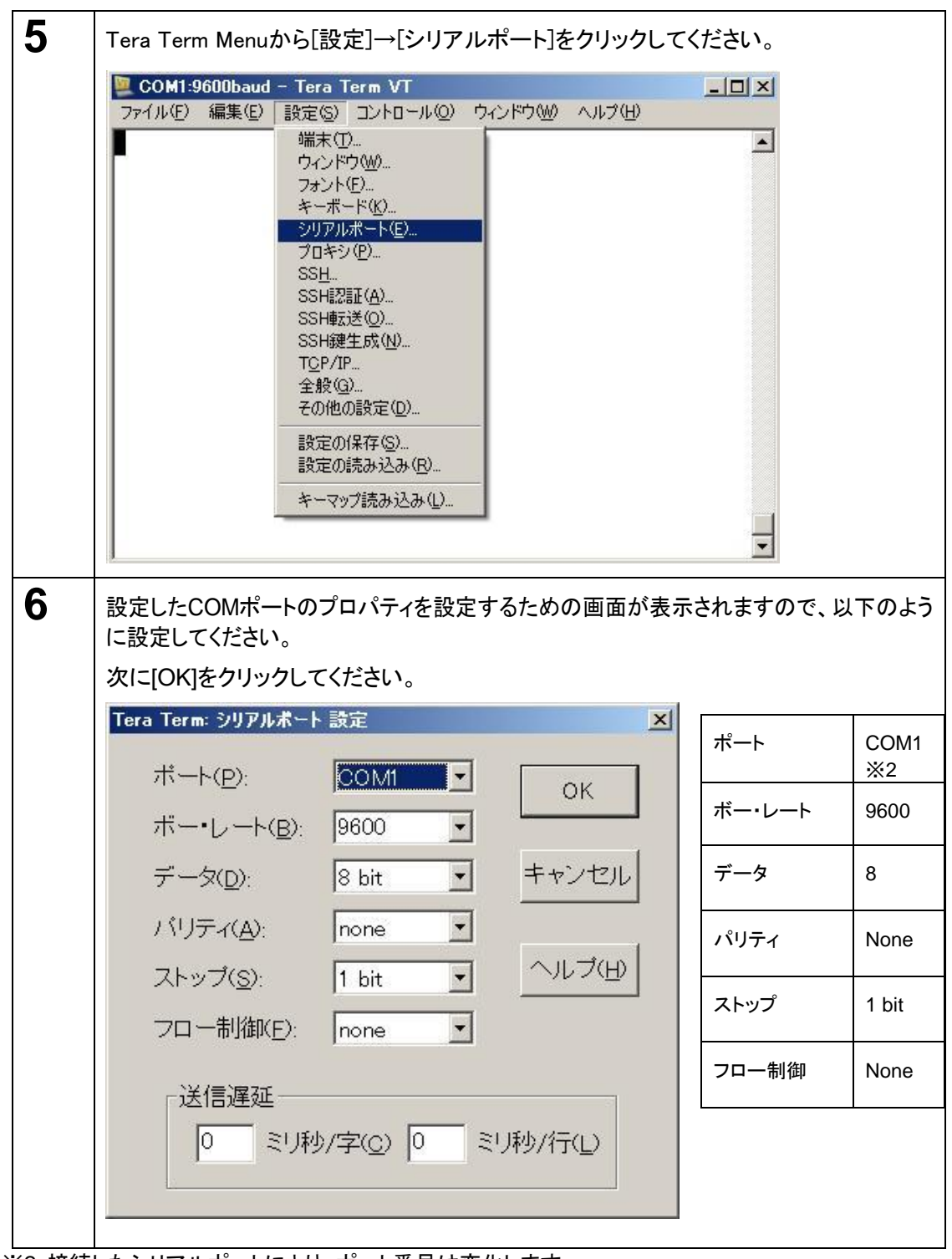

※2 接続したシリアルポートにより、ポート番号は変化します。

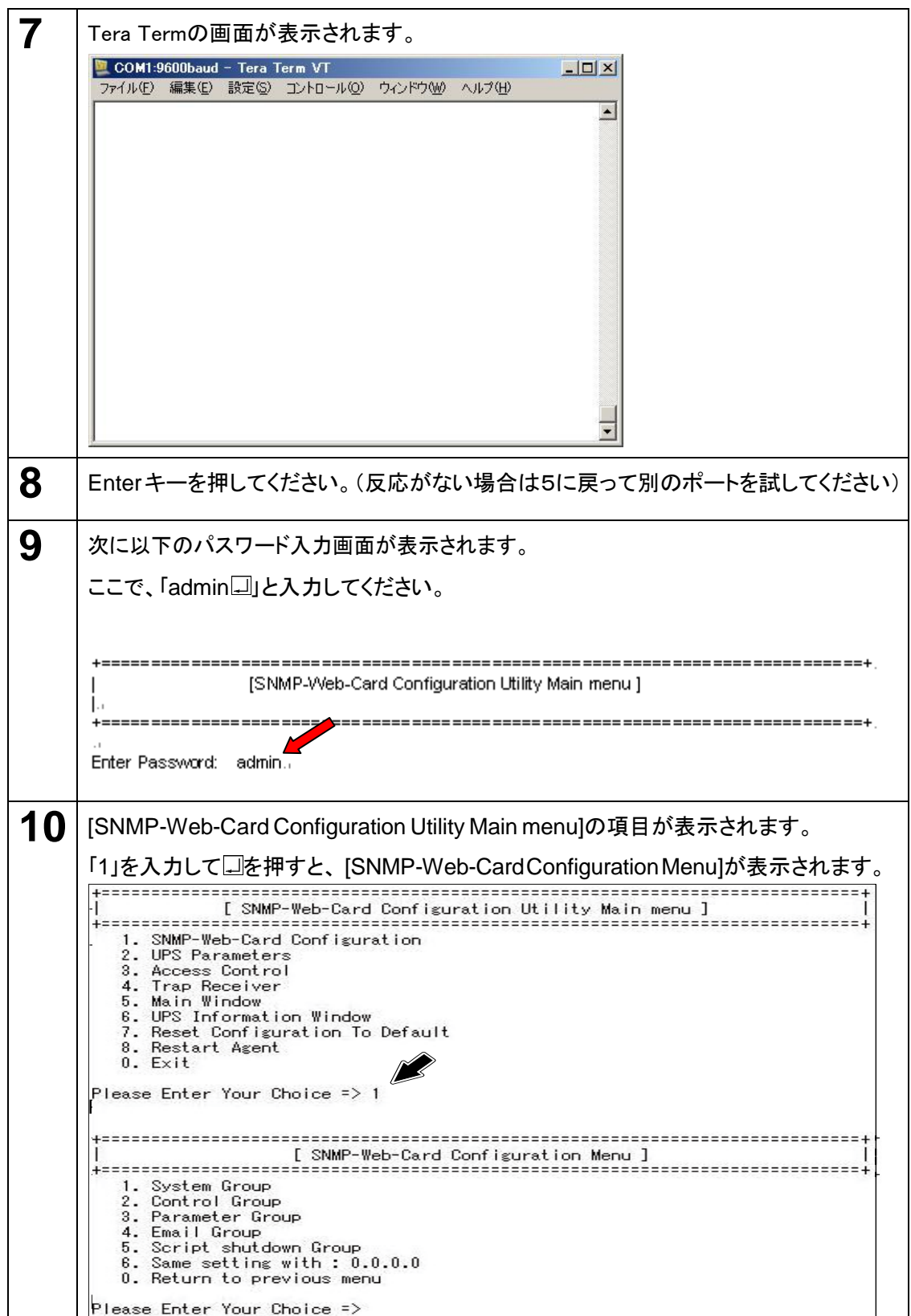

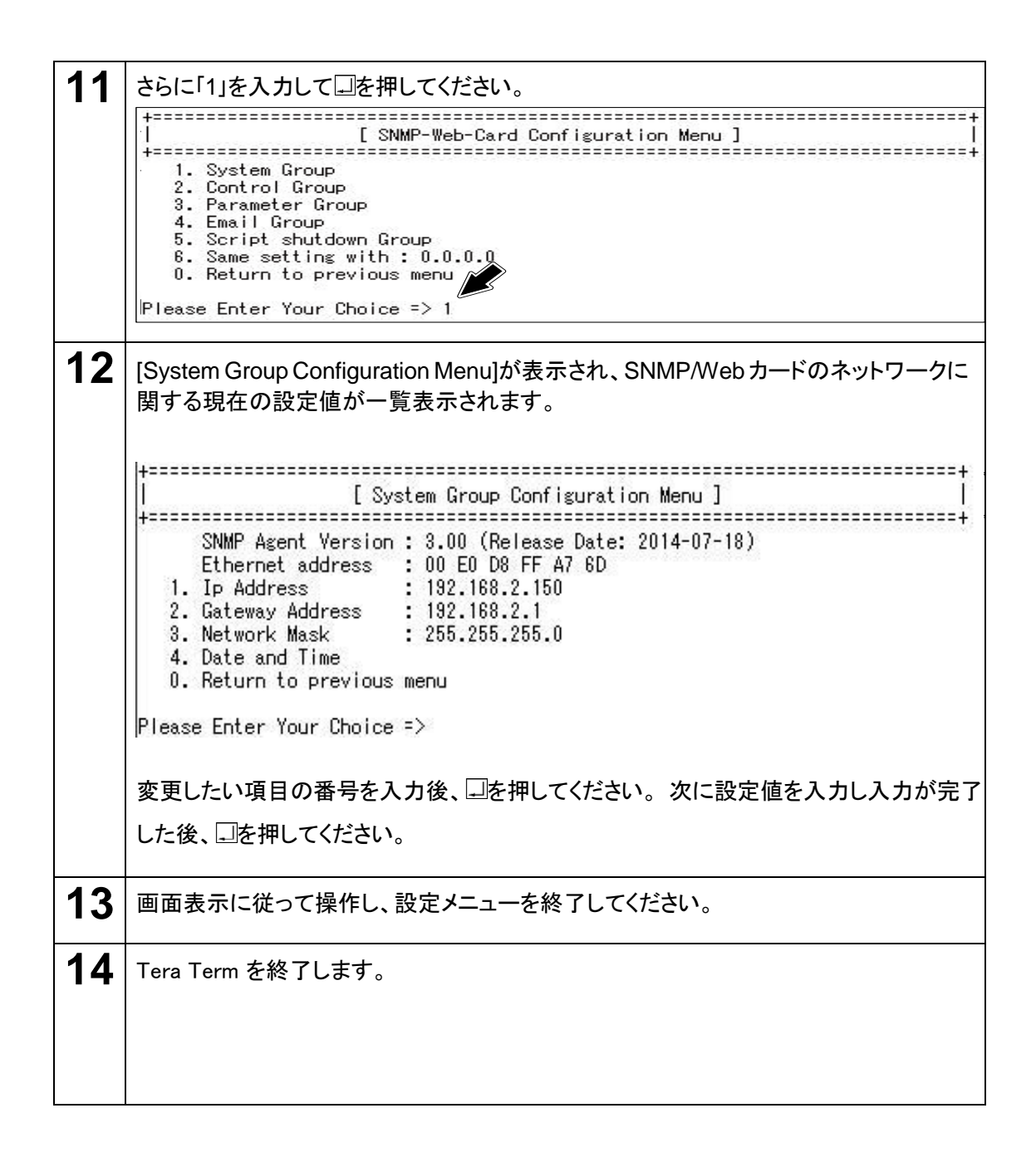

## 3.3 ネットワーク設定の方法 2:Telnet 経由

以下の通り設定用コンピュータでTCP/IP設定を行なった後に、本製品の設定を行なってください。

#### **■TCP/IP**の設定手順

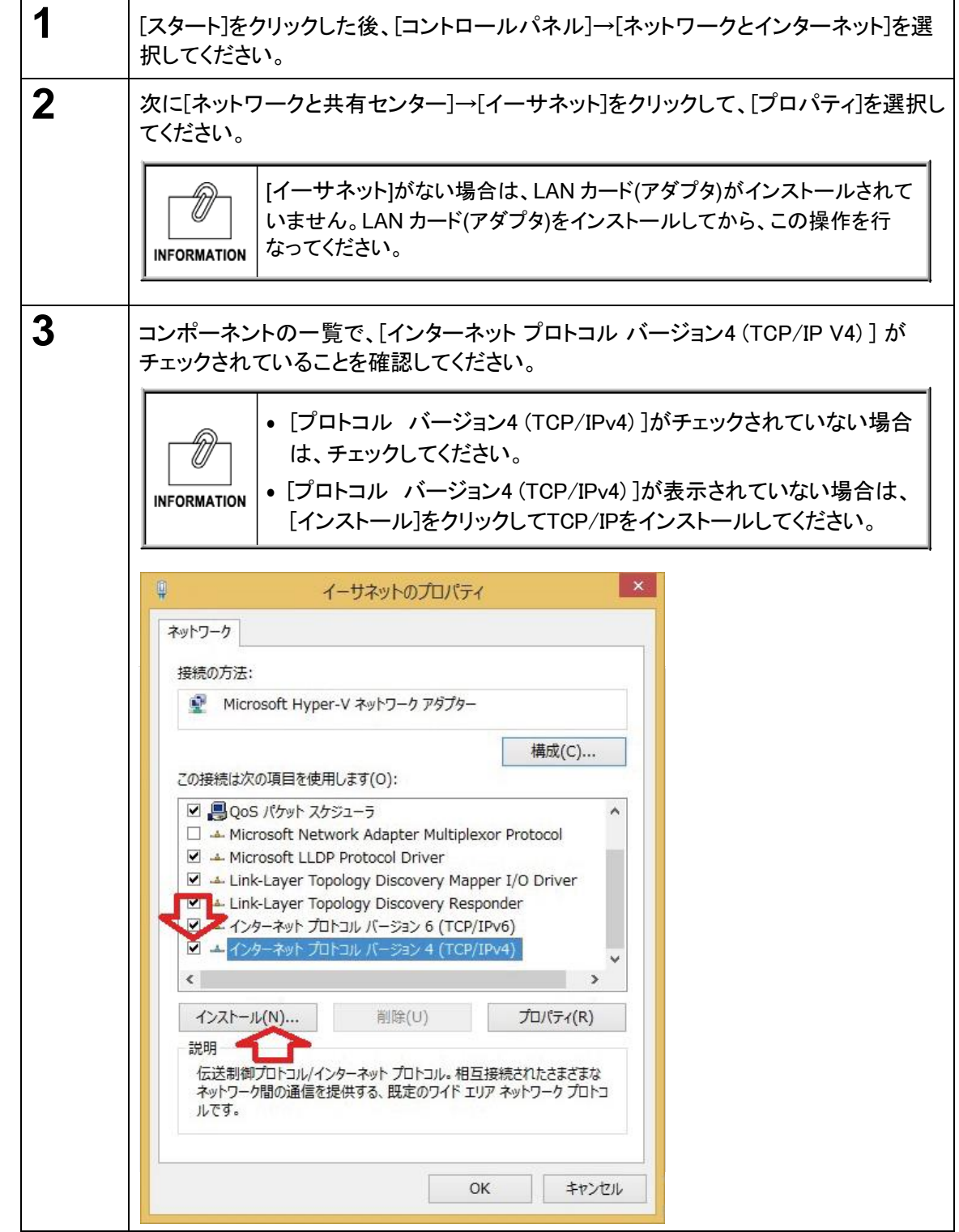

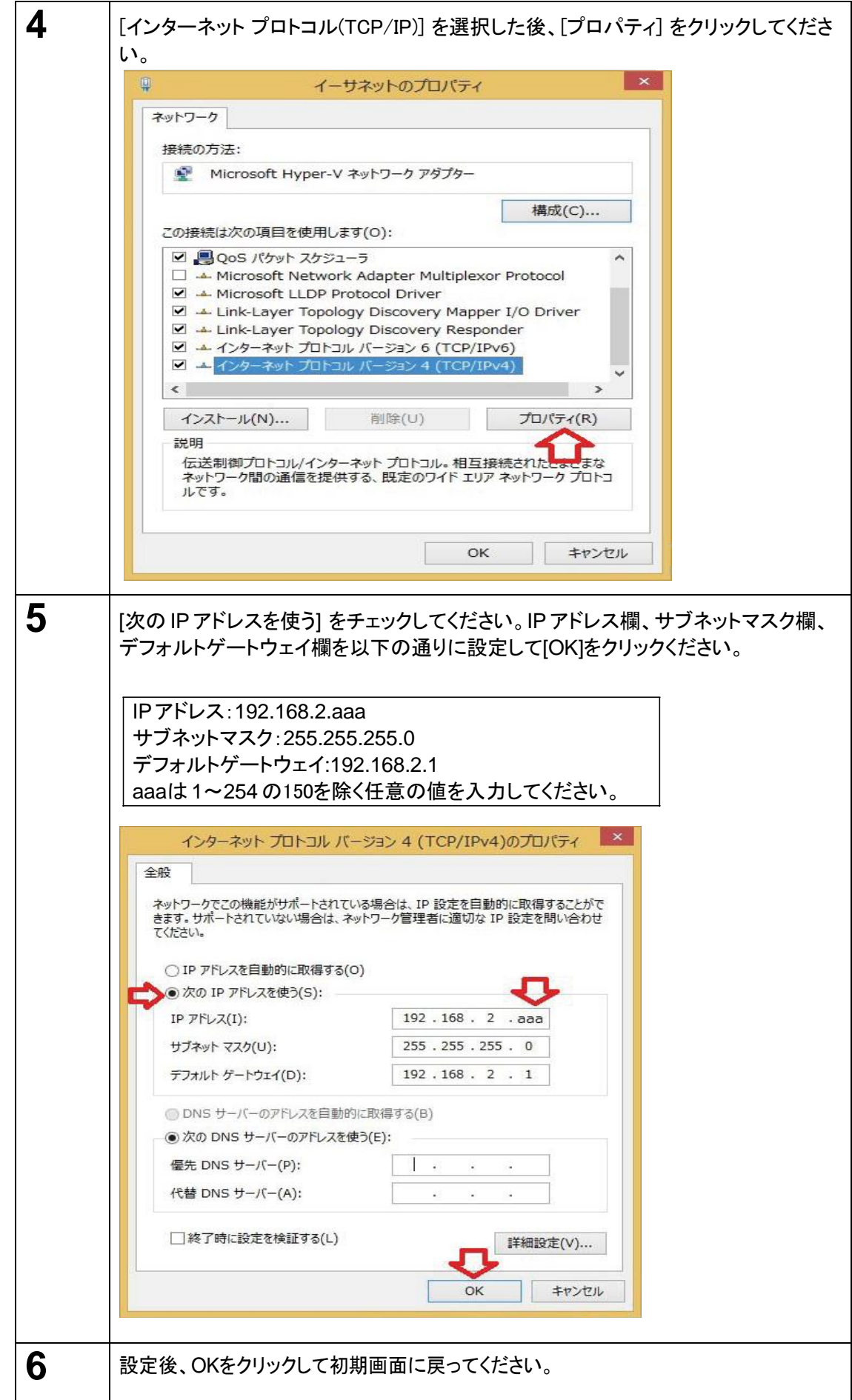

#### ■本製品の設定手順

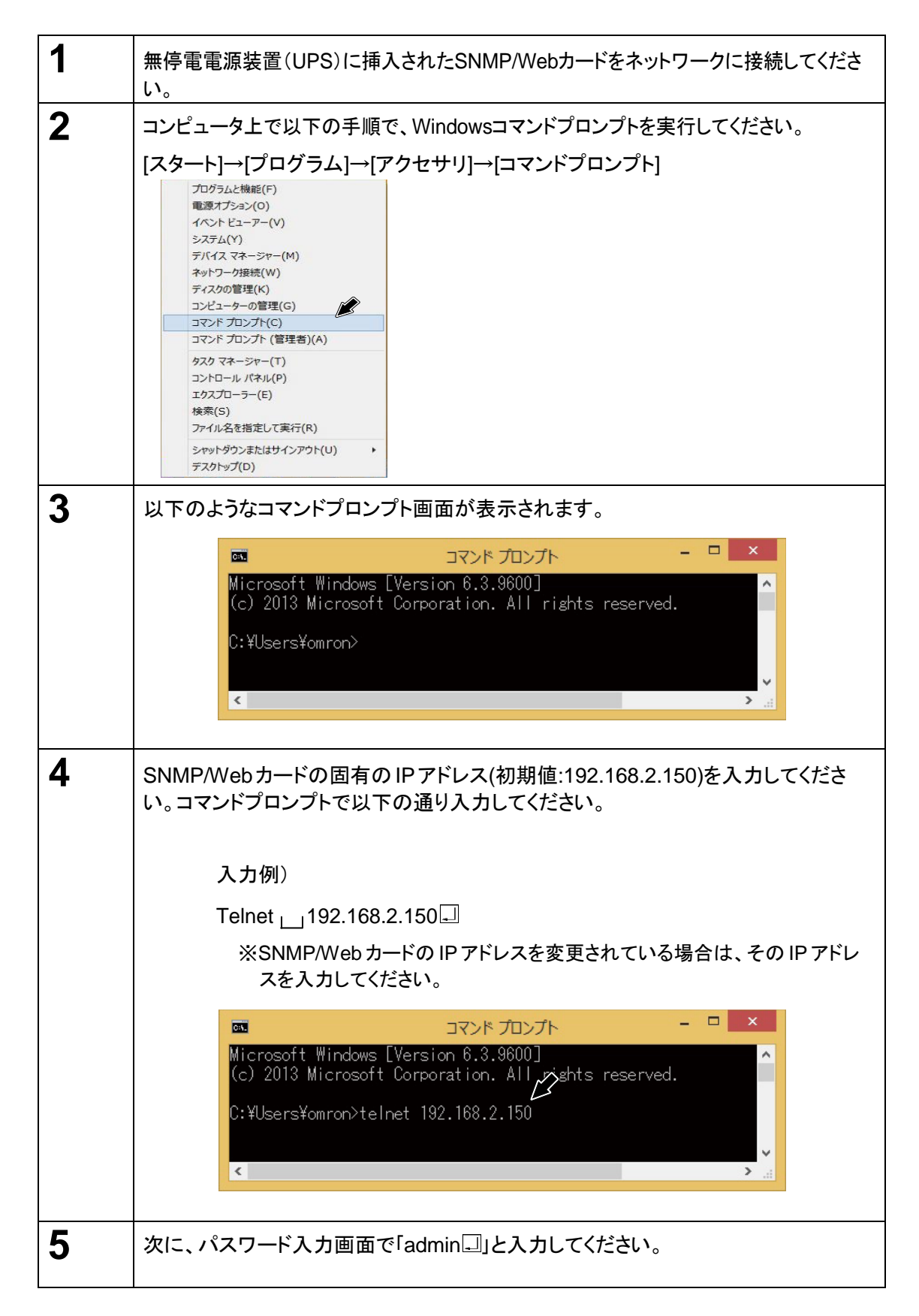

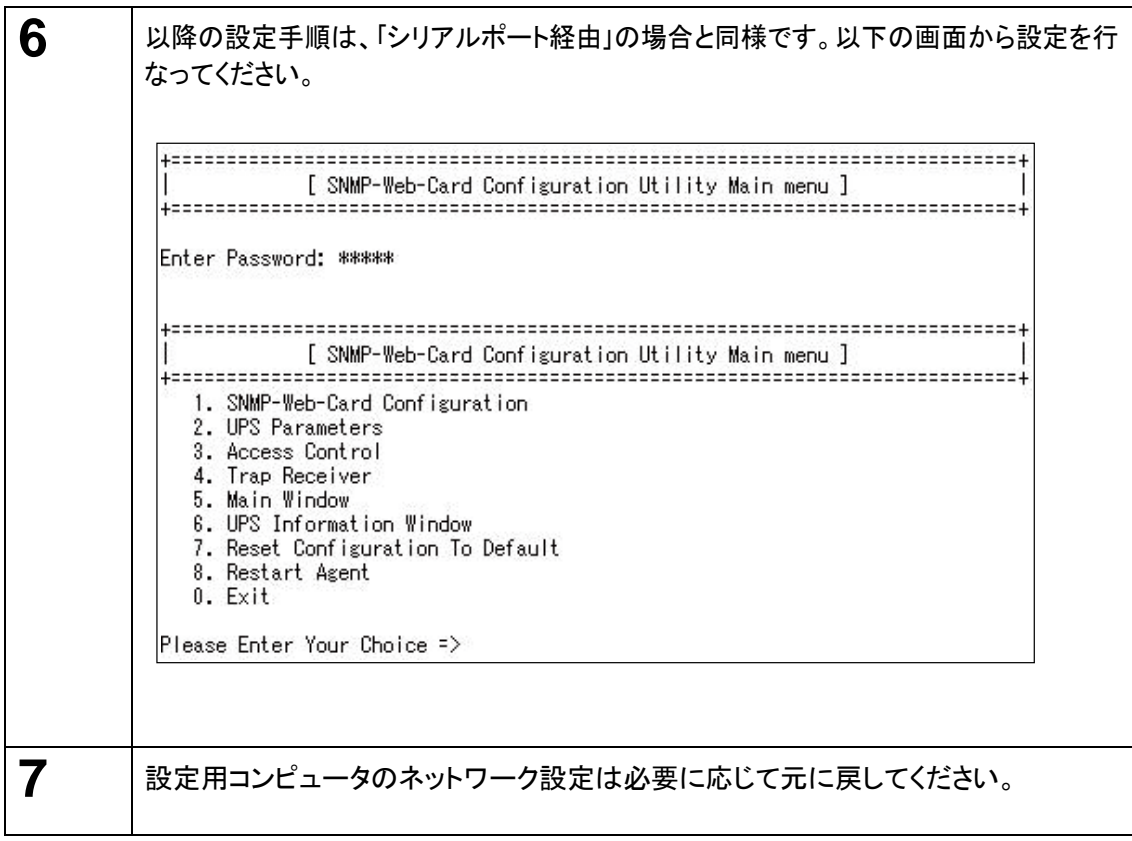

#### ■シリアルポート/Telnet 経由で設定を行なう場合

以下の[SNMP-Web-Card Configuration Utility Main menu]を使用します。 シャットダウン 関連の機能を除き、ほとんどの機能をシリアルポート経由で設定することが可能です。設定 を行なう場合は必ずシリアル接続またはTelnetで行なう必要があります。 (※Telnet 経由接 続での設定推奨)

#### ■**[SNMP-Web-Card Configuration Utility Main menu]**の設定内容

SNMP-Web-Card Configuration

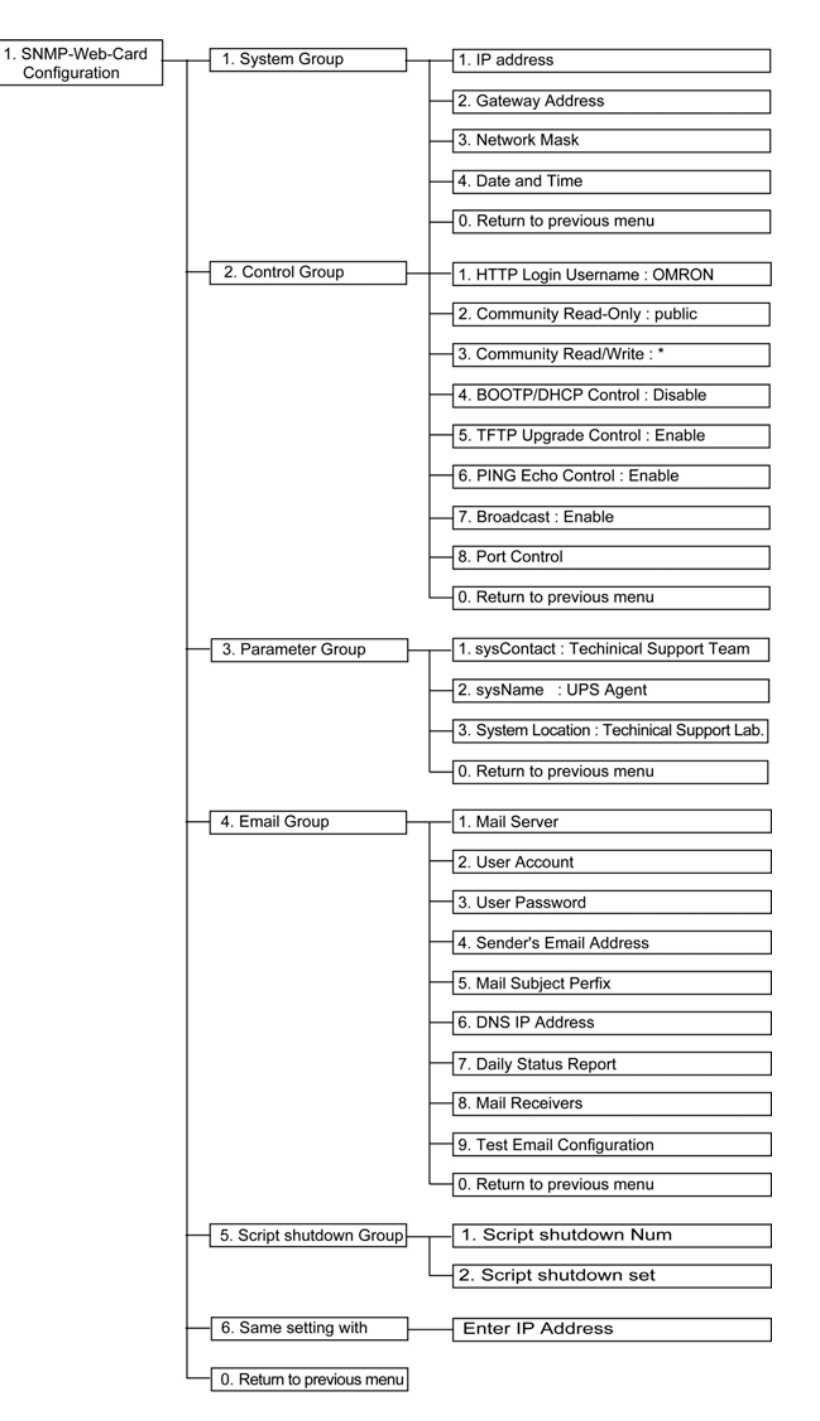

#### ・ 2. 無停電電源装置(UPS) Parameters

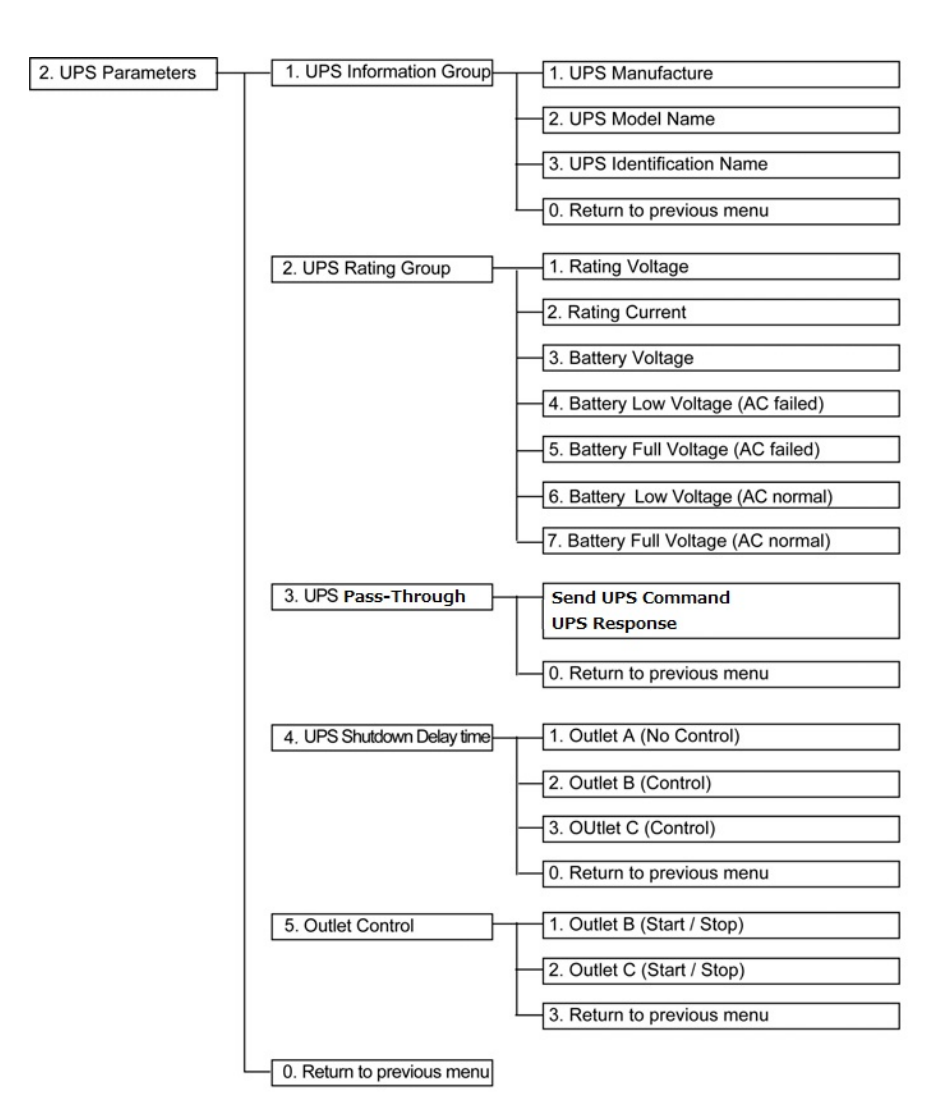

23

・ 3.Access Control Table

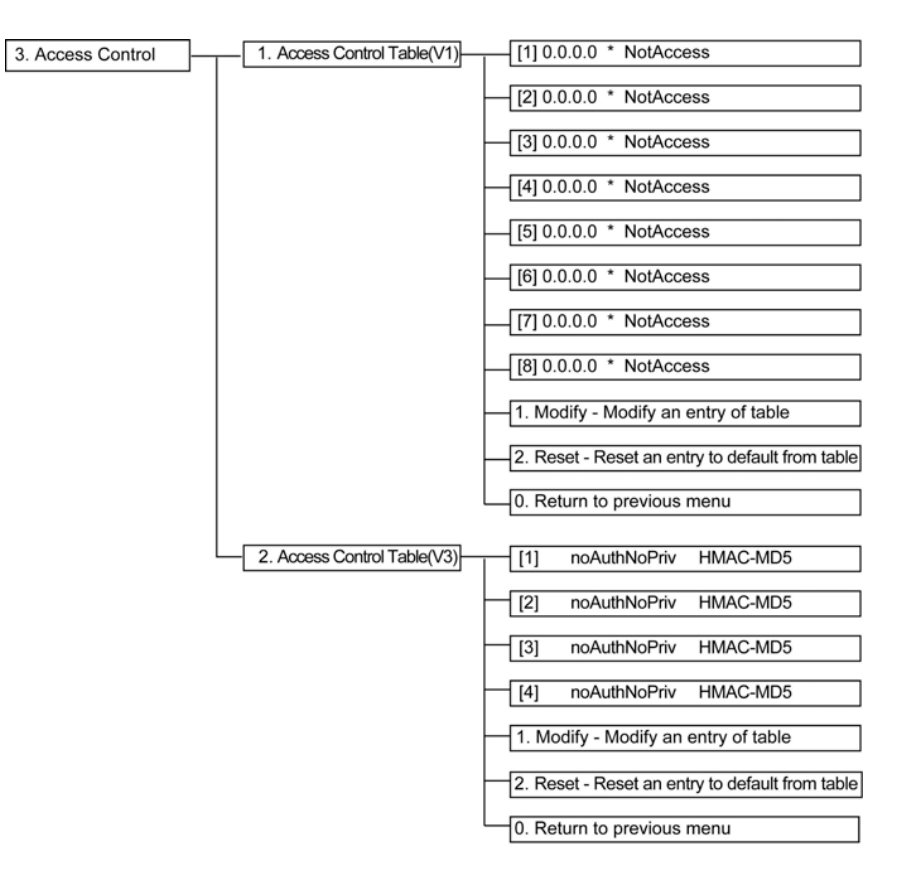

・ 4. Trap Receiver Table

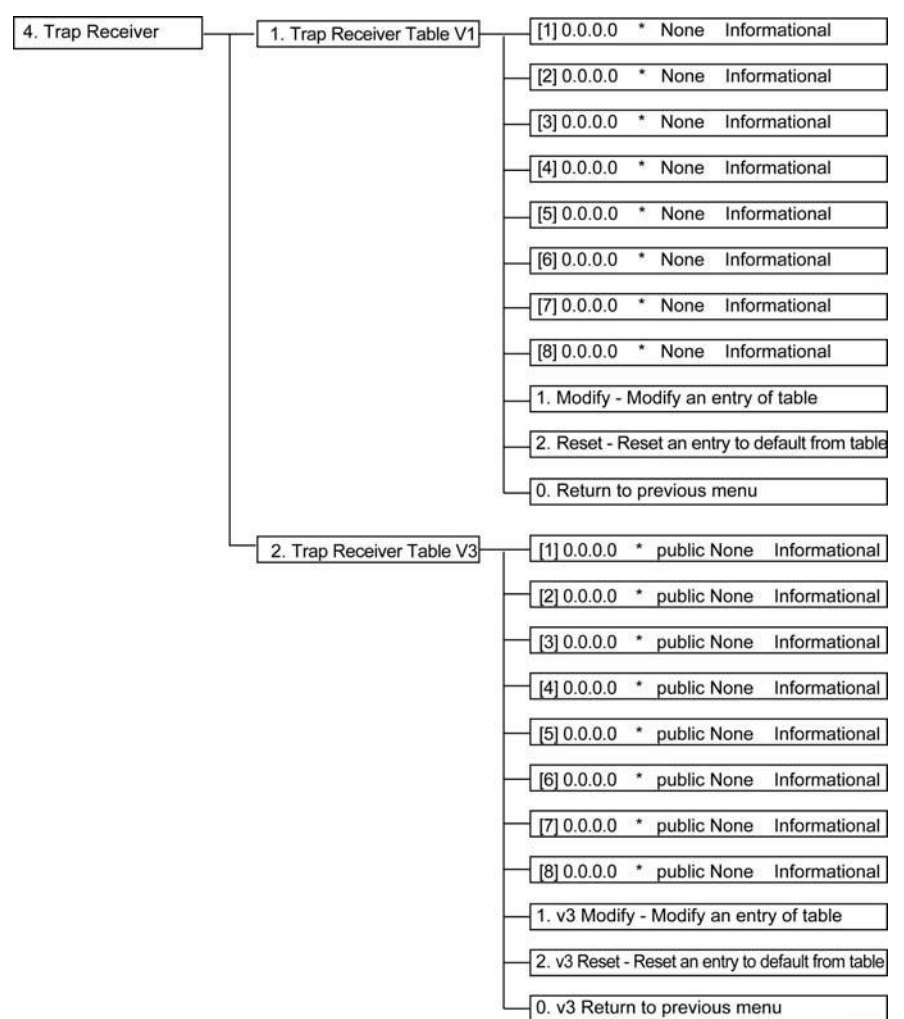

- ・ 5. Main Window
- ・ 6. Reset Configuration To Default
- ・ 7. Restart Agent
- $\cdot$  0. Exit

## 3.5 ネットワーク設定の方法 3:Web ブラウザ経由

以下の場合は、SNMP/Webカードの設定をWebブラウザ経由で行なうことが可能です。

- ・ DHCP サーバから IP アドレスを取得する場合
- ・ シリアルポート経由あるいはTelnet経由でIPアドレスの設定を完了している場合

#### ■設定手順

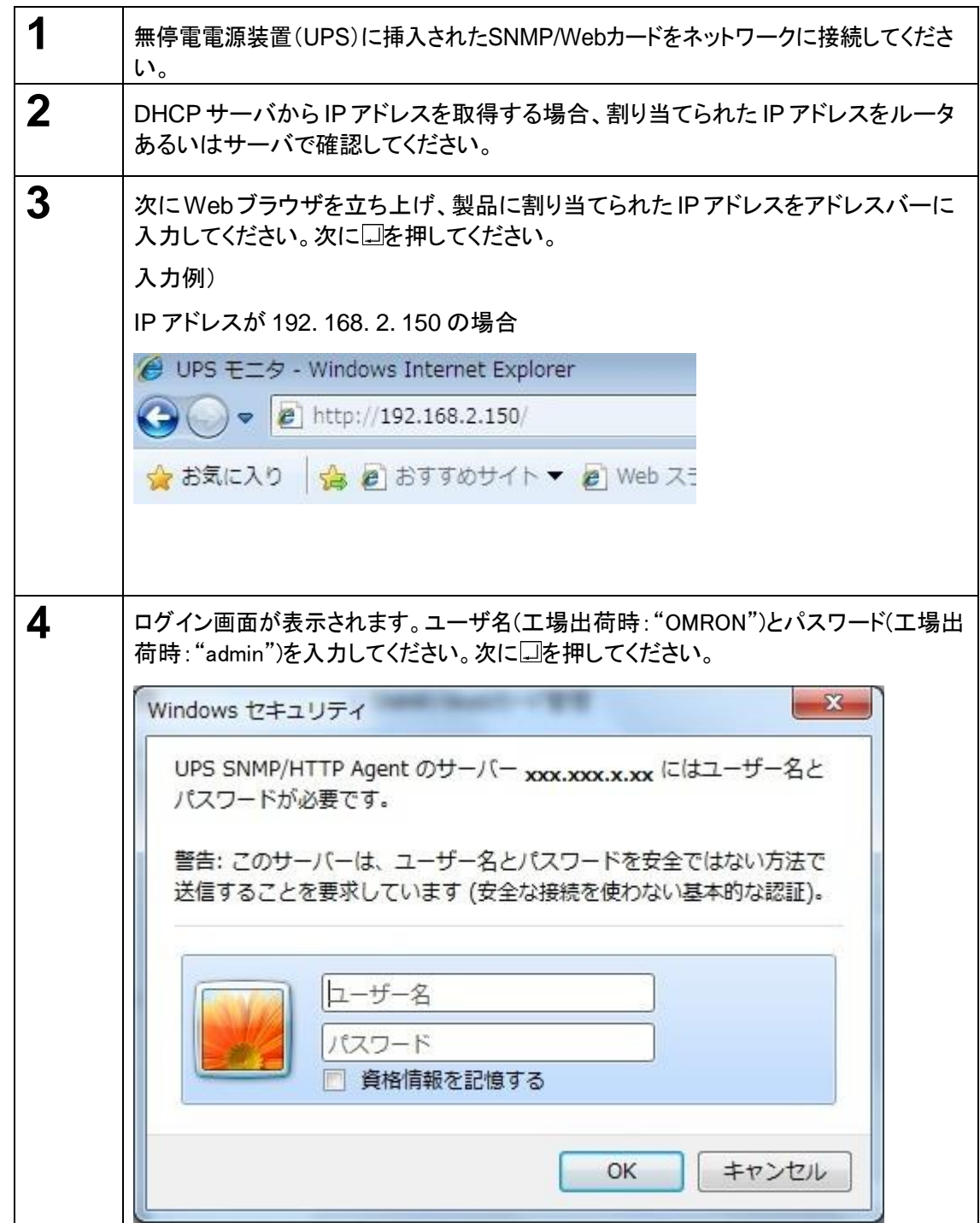

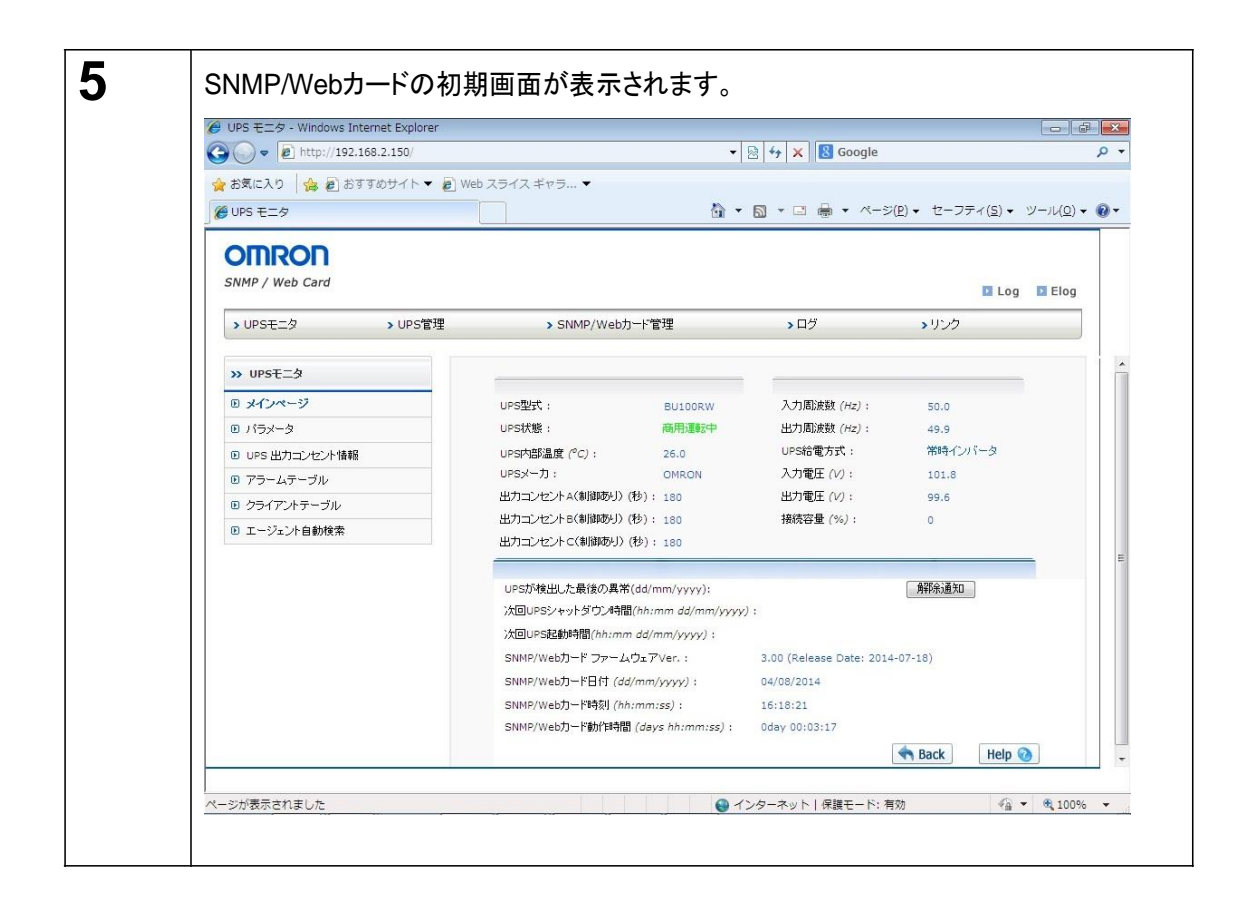

## **4.** 自動シャットダウンソフトのインストール

本製品に同梱の自動シャットダウンソフトPowerAct Pro Slave Agentをインストールすることにより、電源異常時や スケジュールによる自動シャットダウンが可能となります。 インストール方法については、自動シャットダウンソフトの取扱説明書をご参照ください。

最新の製品情報は当社ホームページ([https://socialsolution.omron.com/jp/ja/pr](http://www.omron.co.jp/ese/)oducts\_service/ups/) をご覧ください。

本取扱説明書の内容の一部または全部を無断転載することは禁止されております。 本取扱説明書の内容に ついては、将来予告なしに変更することがあります。 © OMRON SOCIAL SOLUTIONS Co., Ltd. 2018

オムロンソーシアルソリューションズ株式会社

K1L-D-14027E